## Como posso criar grupos de usuários para gerenciar usuários em minha Smart Account?

## **Contents**

Apenas para uso de parceiros/clientes externos: Essas instruções são fornecidas para ajudar os clientes/parceiros a executar a ação sozinhos para resolver o problema. Se o cliente/parceiro encontrar problemas nas instruções, peça que ele abra um caso com o suporte de licenciamento ([https://www.cisco.com/go/scm\)](https://www.cisco.com/go/scm) para ajudar a resolver o problema. NÃO execute você mesmo essas ações se for um recurso interno da Cisco fora da equipe de suporte de licenciamento.

Antes de começar, verifique se você tem:

- Conta Cisco.com ativa
- O usuário deve ter a função de usuário Administrador de Smart Account ou a função de administrador de Virtual Account.
- Etapa 1: Vá para a [Cisco Software Central](https://software.cisco.com/) e faça login com suas credenciais Cisco.com.
- Etapa 2: selecione a Smart Account no Seletor de Smart Account no canto superior direito.
- Etapa 3: Clique na conta Gerenciar na seção Gerenciar Smart Account.
- Etapa 4: clique na opção Usuários na barra de menus.
- Etapa 5: selecione a guia Grupo de usuários.

Etapa 6: Clique em Criar grupo de usuários.

Etapa 7: escolha o nome do grupo e os usuários no grupo preenchendo as informações necessárias

Etapa 7a: Para importar do arquivo CSV: clique em Carregar usuários e arraste e solte o arquivo

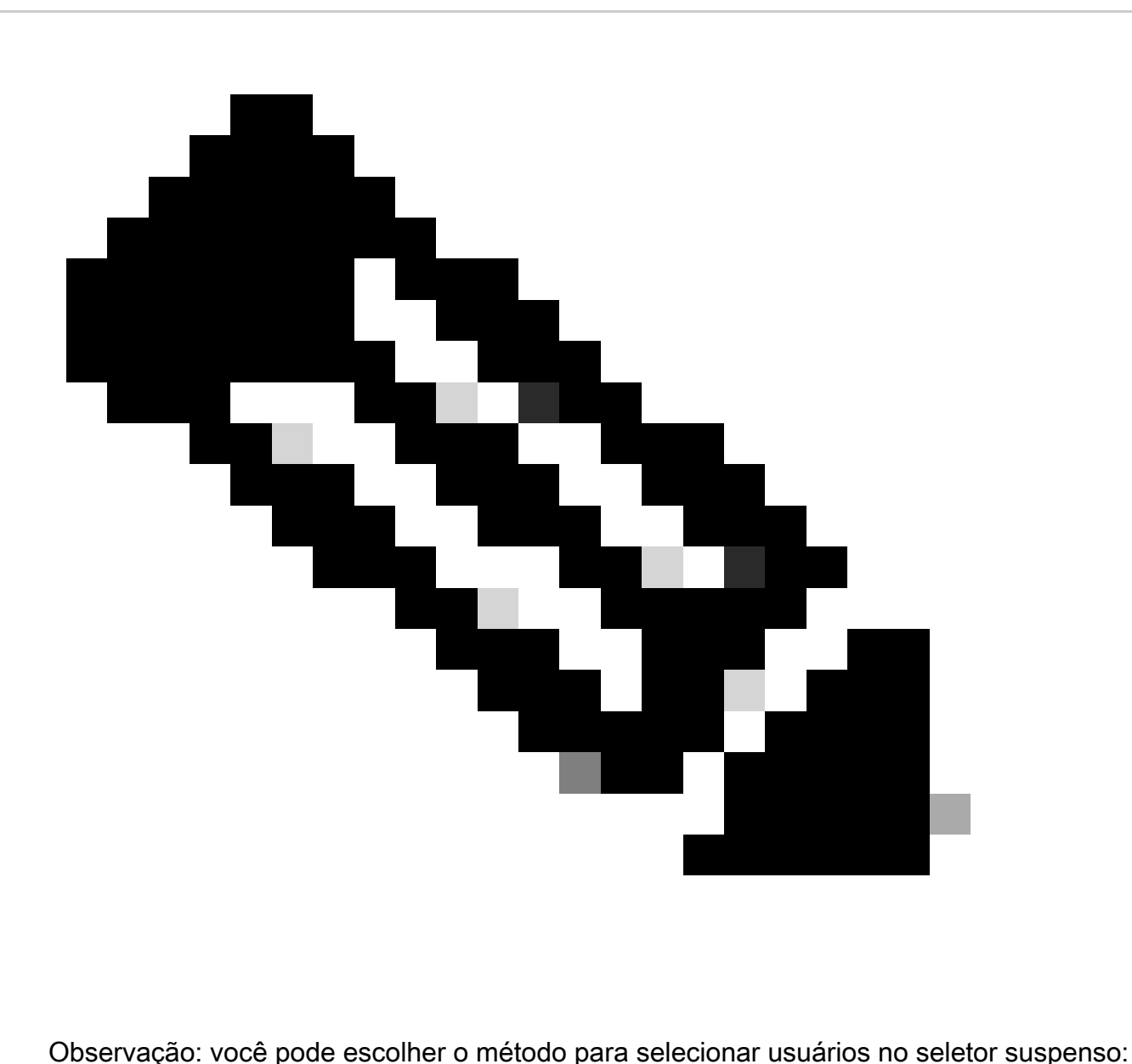

adicionar usuários manualmente ou importar do arquivo CSV para adicionar usuários manualmente: insira os usuários Cisco.com IDs ou endereços de email

Etapa 8: clique em Avançar.

Etapa 9: clique em Atribuir acesso à conta.

Etapa 10: Selecione o Escopo de Acesso a ser fornecido ao(s) usuário(s).

Etapa 11: selecione a Função de usuário a ser concedida no seletor suspenso.

Etapa 12: clique em OK.

Etapa 13: Revise os usuários e o acesso à conta para verificar se estão completos e precisos e clique em Criar grupo de usuários.

Troubleshooting:

Se você tiver um problema com esse processo, que não pode resolver, abra um caso no **[Support](https://mycase.cloudapps.cisco.com/case?swl)** [Case Manager \(SCM\).](https://mycase.cloudapps.cisco.com/case?swl)

Para comentários sobre o conteúdo deste documento, envie [aqui.](https://app.smartsheet.com/b/form/b4046460ebdf4287bba6c3de30bd39b9)

## Sobre esta tradução

A Cisco traduziu este documento com a ajuda de tecnologias de tradução automática e humana para oferecer conteúdo de suporte aos seus usuários no seu próprio idioma, independentemente da localização.

Observe que mesmo a melhor tradução automática não será tão precisa quanto as realizadas por um tradutor profissional.

A Cisco Systems, Inc. não se responsabiliza pela precisão destas traduções e recomenda que o documento original em inglês (link fornecido) seja sempre consultado.